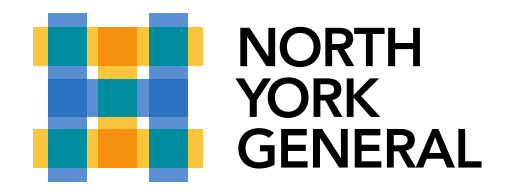

## **Microsoft Teams**

How to join a Microsoft Teams Meeting

1. In the meeting invite, click Join Microsoft Teams Meeting

## **Join Microsoft Teams Meeting**

Local numbers | Reset PIN | Learn more about Teams | Meeting options

- 2. Once you click the link, the microsoft teams application will prompt open
- 3. Click Join Now

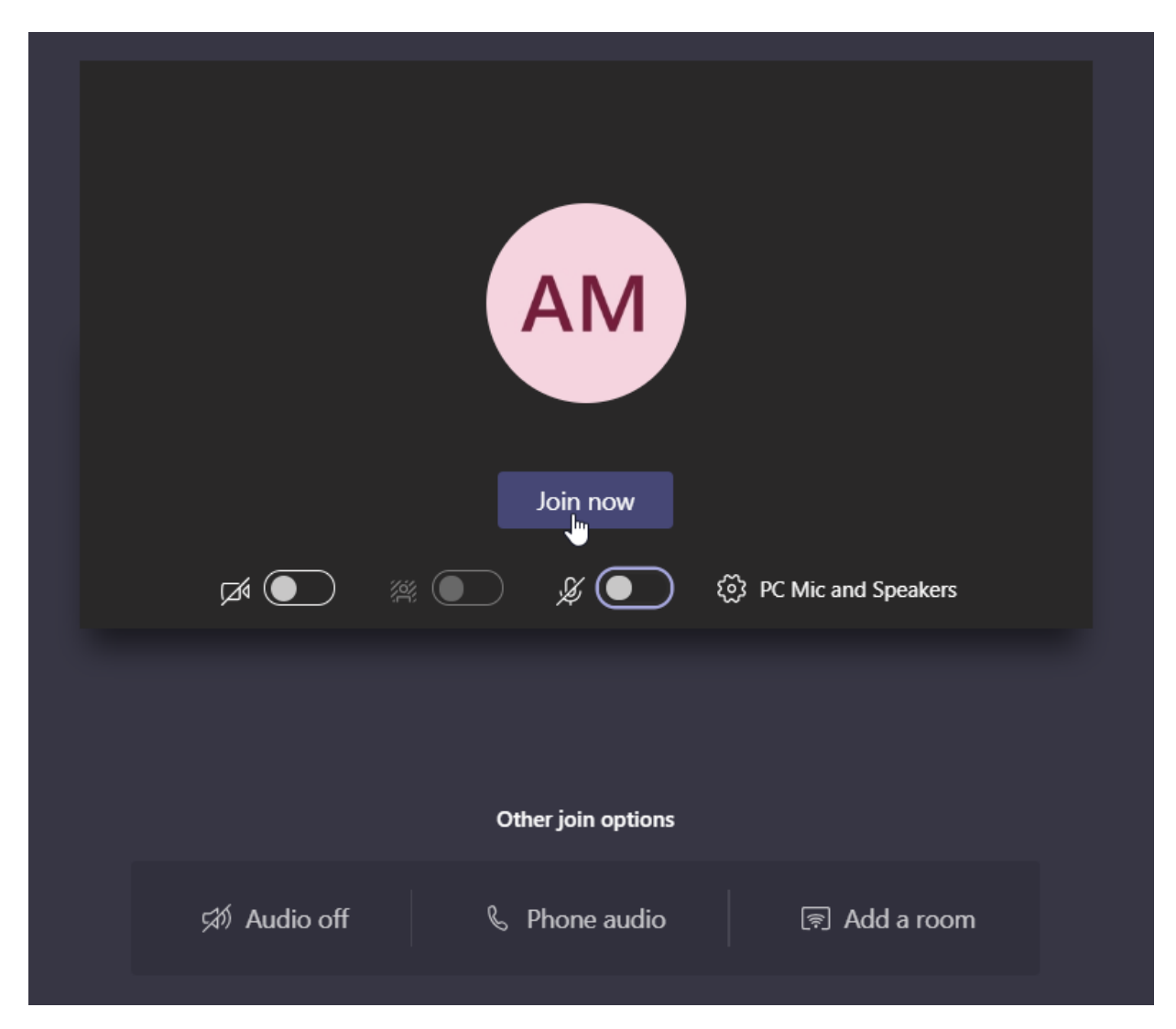

## Making a World of Difference